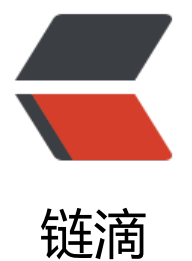

## springclou[d hy](https://ld246.com)strix 熔断器

作者:ws

- 原文链接:https://ld246.com/article/1536824569569
- 来源网站: [链滴](https://ld246.com/member/ws)
- 许可协议:[署名-相同方式共享 4.0 国际 \(CC BY-SA 4.0\)](https://ld246.com/article/1536824569569)

```
<h2 id="toc_h2_0">hystrix 熔断器</h2>
<h3 id="toc_h3_1">1.Maven导入</h3>
<pre><code class="language-xml">&lt;dependency&gt;
  &It; groupId> org.spring framework.boot&It;/ groupId>
  &It; artifactId> spring-boot-starter-actuator&It; / artifactId>
</dependency&gt;
<dependency&gt;
  < groupId&gt; org.springframework.cloud&lt; / groupId&gt;
  &It; artifactId&qt; spring-cloud-starter-netflix-hystrix&It;/artifactId&qt;
</dependency&gt;
</code></pre>
<h3 id="toc_h3_2">2.开启熔断</h3>
<blockquote>
<p><code>@EnableHystrix</code>激活 : 单纯的功能</p>
<p><code>@EnableCircuitBreaker</code>激活 : <code>@ EnableHystrix</code>+springcl
ud功能</p>
</blockquote>
<h3 id="toc_h3_3">3.对应controller增加</h3>
<pre><code class="language-java">@RestController
public class SpringCloudHystrixApplication {
   public static final Random random = new Random();
   public static void main(String[] args) {
     SpringApplication.run(SpringCloudHystrixApplication.class, args);
   }
   @GetMapping("/hello")
   @HystrixCommand(fallbackMethod="fail",commandProperties = {
        @HystrixProperty(name = "execution.isolation.thread.timeoutInMilliseconds", value = 
100")
   })
   public String hello() throws InterruptedException {
    int and = random.nextlnt(200);
     System.out.println("随机数睡眠时间 : "+anInt);
     Thread.sleep(anInt);
     return "hello";
   }
   public String fail(){
     return "fail";
   }
}
</code></pre>
<h3 id="toc_h3_4">4.开启监控</h3>
<h5 id="toc_h5_5">开启启动器访问权限</h5>
\langleol><li>application.properties</li>
\langleol>
<pre><code class="language-properties">management.endpoints.web.exposure.include: hys
rix.stream
\langle /code>\langle/pre>
\leol start="2">
<li>访问 : <a href="https://ld246.com/forward?goto=http%3A%2F%2Flocalhost%3A8080%2F
ctuator%2Fhystrix.stream" target="_blank" rel="nofollow ugc">http://localhost:8080/actuator
hystrix.stream</a> 即可</li>
</ol><blockquote>
```

```
<p>注意在Application.java中使用的是<code>@EnableCircuitBreaker</code>注解</p>
</blockquote>
<h2 id="toc_h2_6">hystrix dashboard 监控器</h2>
<h3 id="toc_h3_7">1.Maven导入</h3>
<pre><code class="language-xml">&lt;dependency&gt;
  &It; groupId> org.springframework.boot&It;/groupId>
  &It; artifactId&qt; spring-boot-starter-actuator&It;/artifactId&qt;
</dependency&gt;
<dependency&gt;
  &It; groupId> org.springframework.cloud&It;/groupId>
  &It;artifactId>spring-cloud-starter-netflix-hystrix-dashboard&It;/artifactId>
</dependency&gt;
</code></pre>
<h3 id="toc_h3_8">2.Application.java开启注解<code>@EnableHystrixDashboard</code></h
>
<h3 id="toc_h3_9">3.访问配置</h3>
|<sub>u</sub>|<li>访问<a href="https://ld246.com/forward?goto=http%3A%2F%2Flocalhost%3A7070%2Fh
strix" target="_blank" rel="nofollow ugc">http://localhost:7070/hystrix</a></li>
<li>配置url : <a href="https://ld246.com/forward?goto=http%3A%2F%2Flocalhost%3A8080
2Factuator%2Fhystrix.stream" target="_blank" rel="nofollow ugc">http://localhost:8080/actu
tor/hystrix.stream</a></li>
\langle/ul\rangle<h2 id="toc_h2_10">Turbine监控</h2>
<blockquote>
<p>在复杂的分布式系统中,相同服务的节点经常需要部署上百甚至上千个,很多时候,运维人员希
能够把相同服务的节点状态以一个整体集群的形式展现出来,这样可以更好的把握整个系统的状态。 
此, Netflix提供了一个开源项目 (Turbine) 来提供把多个hystrix.stream的内容聚合为一个数据源供
ashboard展示。</p>
</blockquote>
<h3 id="toc_h3_11">1.Maven导入</h3>
<pre><code class="language-xml">&lt;dependency&gt;
  &It; groupId> org.springframework.boot&It;/groupId>
  &It; artifactId&qt; spring-boot-starter-actuator&It;/artifactId&qt;
</dependency&gt;
<dependency&gt;
  &It; groupId> org.springframework.cloud&It;/groupId>
  &It;artifactId>spring-cloud-starter-netflix-hystrix-dashboard&It;/artifactId>
</dependency&gt;
<dependency&gt;
  < groupId&gt; org.springframework.cloud&lt; / groupId&gt;
  &It; artifactId&qt; spring-cloud-starter-netflix-turbine&It;/artifactId&qt;
</dependency&gt;
</code></pre>
<h3 id="toc_h3_12">2.Application.java增加注解</h3>
<pre><code class="language-java">@SpringBootApplication
@EnableTurbine
@EnableHystrixDashboard
public class SpringCloudHystrixDashboardApplication {
```

```
public static void main(String[] args) {
   SpringApplication.run(SpringCloudHystrixDashboardApplication.class, args);
}
```

```
}
</code></pre>
```

```
<h3 id="toc_h3_13">3.application.properties配置</h3>
<pre><code class="language-properties">server.port = 7070
spring.application.name=hystrix-dashboard-turbine
##消费方的名称
turbine.appConfig=eureka.client.consumer 
turbine.aggregator.clusterConfig= default
turbine.clusterNameExpression= new String("default")
### 因为它需要去寻找服务,所以也需要注册进eureka server中
eureka.client.serviceUrl.defaultZone=http://localhost:9090/eureka/
</code> </pre>
<ul>
<li><code>turbine.appConfig</code>: 配置Eureka中的serviceId列表,表明监控哪些服务</li>
<li><code>turbine.aggregator.clusterConfig</code> :指定聚合哪些集群,多个使用","分割
默认为default。可使用<code>http://.../turbine.stream?cluster={clusterConfig之一}</code>访
</li>
<li><code>turbine.clusterNameExpression</code> : 1. clusterNameExpression指定集群名
```
默认表达式appName; 此时: <code>turbine.aggregator.clusterConfig</code>需要配置想 监控的应用名称; 2. 当clusterNameExpression: default时, <code>turbine.aggregator.clusterCo fig</code>可以不写,因为默认就是default; 3. 当clusterNameExpression: metadata[ 'cluster' 时, 假设想要监控的应用配置了<code>eureka.instance.metadata-map.cluster: ABC</code>, 需要配置,同时<code>turbine.aggregator.clusterConfig: ABC</code></li>  $\langle$ /ul $\rangle$ 

<h3 id="toc\_h3\_14">4.分别启动项目,访问<a href="https://ld246.com/forward?goto=http%3A 2F%2Flocalhost%3A7070%2Fturbine.stream" target="\_blank" rel="nofollow ugc">http://local ost:7070/turbine.stream</a> .</h3>